# **Programming with Python 2**

#### NITARP 2013: SHIPs

Babar Ali 

Python on SHIPs 2 1 

# **Topics**

- The python interpreter
- Data & Variables
	- Types and format of variables.
- Data & Variables in numpy
	- Basic concepts
	- Creating and manipulating variables in numpy
- Math operations & functions

Introducing 

# **THE PYTHON INTERPRETER**

#### **Recall**

- Python is a scripting language
	- The compiler is always 'ON'
- Python uses an interpreter to parse python commands
- The interpreter is what 'runs' (executes) a python script
- The interpreter can be invoked by many different routes.

```
>>>
~1
\sim] python
Python 2.7.3 | Anaconda 1.4.0 (x86_64) | (default, Feb 25 2013, 18:45:56)
[GCC 4.0.1 (Apple Inc. build 5493)] on darwin
Type "help", "copyright", "credits" or "license" for more information.
>>> ||
```
The python interpreter as started using a command-line command on MacOS terminal.

# **DEMO**

# spyder Development Environment

#### **Anaconda python distribution**

000  $\begin{array}{|c|c|c|}\hline n&\multicolumn{1}{|c|}{\mathbb{A}}\\ \hline \hline \multicolumn{1}{|c|}{\mathbb{A}}&\multicolumn{1}{|c|}{\mathbb{A}}\\ \hline \multicolumn{1}{|c|}{\mathbb{A}}&\multicolumn{1}{|c|}{\mathbb{A}}\\ \hline \multicolumn{1}{|c|}{\mathbb{A}}&\multicolumn{1}{|c|}{\mathbb{A}}\\ \hline \multicolumn{1}{|c|}{\mathbb{A}}&\multicolumn{1}{|c|}{\mathbb{A}}\\ \hline \multicolumn{1}{|c|}{\mathbb{A}}&\multicolumn{$ ※ 約 ⊗ 、 □ Ⅳ 日 白 昌 (へ へ グ 測 ) ~  $\nabla_{\mathbf{v}}$   $\mathbf{A}_{\mathbf{v}}$   $\mathbf{A}$   $\mathbf{A}$ 去。 /Users/babar/apps/hcss  $\mathbf{v}$ Editor - /herscheldata/pacs/babar/NGC281/apt2ds9.py 00  $0<sup>o</sup>$ Variable explorer **C** & temp.py x & apt2ds9.py C & test.py 暮 Name A Type Size Value  $15#$  offset = between circle center and label for ID. 2.718281828459045 float 1  $\overline{\mathbf{p}}$ python  $16$  $17$  aptFile = 'APT.tbl' float  $\mathbf{1}$ 3.141592653589793 <sup>27</sup> aptrile = 'API.tbl'<br><sup>18</sup> ds9File = 'ngc281\_70um\_peggysources.reg'<br><sup>19</sup> circleColor = 'blue' pi Ø. interpreter  $20$  circleSize = 5  $\overline{\mathrm{Id}}$ 21 offset =  $(1.2*circleSize)$  / 3600. # in degrees  $22$  $23$ ká in spyder.  $24#$  This part reads the data and makes the conversion  $25#$  $\equiv$  $26$  # I already know from looking at the APT file that 27 # ID, CenteroidRa, CenteroidDec is in columns, 1, 4, and 5 Look for the  $28 \#$  In python/nump speak, this is actually,  $\theta$ , 3, 4  $29H$  $\overline{38}$  $\frac{31}{32}$  out = np.genfromtxt(aptFile,usecols=(0,3,4)) three arrows 33  $34$  # print the out variable to see what you caught. 36 print "The out variable looks like this" >>> 37 print out 38 39  $40$  # Now convert the variable into individual columns 41 # We will convert IDs from float to integer types while  $42$  # at it.  $43$ Object inspector Variable explorer File explorer  $\frac{44}{45}$  id = out[:,0].astype(np.int)  $45$  ra = out[:, 0] o o Console  $46 \text{ dec} = \text{out}[:, 2]$  $\times$   $\bullet$  Python 1  $00:09:35$  $48$  numberOfStars = len(id) Python 2.7.3 |Anaconda 1.4.0 (x86\_64)| (default, Feb 25 2013, 18:45:56) 49 [GCC 4.0.1 (Apple Inc. build 5493)] on darwin Type "help", "copyright", "credits" or "license" for more information.  $51$  # Next we prepare a file for creating the region file  $52$  # The name of the region file is at the top. Imported NumPy 1.7.0, SciPy 0.11.0, Matplotlib 1.2.0 53 # Then write out the stars one by one in a Loop. Type "scientific" for more details.  $54$  $>> 2+2$  $\frac{55}{2}$  ou = open(ds9File,"w") 56 print >>ou, "# Region file format: DS9 version 4.1"<br>57 print >>ou, "# Region file format: DS9 version 4.1"<br>57 print >>ou, "# Filename: NGC281\_70um.fits"  $\sum$ 58 print >>ou, 'global color='+circleColor+' dashlist=8 3 width=1 font="helvetica 10 normal" select=1 high ite= % print >>ou, 'global color='+cir<br>
59 print >>ou, "fk5"<br>
60 for i in range(numberOfStars):<br>
61 maint >>ou, 'circle('+ttn(n;  $\begin{array}{c} 61 \\ 62 \end{array}$ rol 1 indianeous (isotopies)<br>print >>ou, 'dircle('+str(ra[i])+','+str(dec[i])+','+str(circleSize)+'")'<br>print >>ou, '# text('+str(ra[i])+','+str(dec[i]+offset)+') text={'+str(id[i])+'}'  $63$  pass  $64$  ou.close()  $65$ 66<br>67 Console History log Encoding: UTF-8-GUESSED  $Line: 65$ Permissions: RW End-of-lines: Column: 1

# **python on SHIPs**

- We will use the interpreter to demonstrate python language.
	- Use spyder to follow the exercises and demos.
	- Invoke your version now and find the interpreter window.
- To issue an example command, simply type it in the interpreter window.
- We will learn how to run multiple commands (scripting) later.

#### Using the interpreter

Example: Python as a calculator. Enter the examples given below.

- \* stands for multiplication
- + stands for addition
- / stands for dividion
- stands for subtraction
- \*\* stands for power

>>> 2048+2048  $>>$  2\*3  $\gg$  19.99  $*$  1.095  $\gg$  (203.4 + 203.8 + 202.4 + 202.8) / 4  $>>$   $10***$  2  $\gg$  (103. – 4\*3)/2

#### **Comments**

- In python the hash/pound character '#' denotes a comment.
- Comments are meant for humans.
- The interpreter will ignore everything to the right of the  $#$ sign.

```
>>>	2048+2048	
\gg \neq 2048+2048
>>> # This is a comment. I can put anything I like here.
\gg 10**2 # This demos 10 squared.
>>> # Author: Babar Ali
>>>
```
Comments will be used frequently to explain the commands.

#### **More than a calculator**

- The real power of python is in the commands and functions  $-$  which we will learn later.
- During the examples, you may encounter the following syntax:

```
>>> import numpy as np
\gg np.abs(-10)
```
Simply enter the commands as shown for now. We will discuss their use in later sections.

### **VARIABLES AND DATA**

#### Data **Concepts**

For our purposes ...

- Data is anything held in memory in a **variable** and/or stored on disk in a **file**.
- Variable types and formats are limited by the programming environment.
	- Though, any complicated type may be defined with functions.
- Files can have any format or structure supported by the operating system.

### **Variables in python**

- Simply, names that point to data items.
- Rules for variable names in python:
	- Must begin with letters a-z, or A-Z, or an underscore ''
	- Subsequent characters can be number or letters, or underscore
	- Must not use one of the reserved words.
	- Must also avoid conflicts between function names with variables

# **Variables Names in python**

#### Examples:

a 

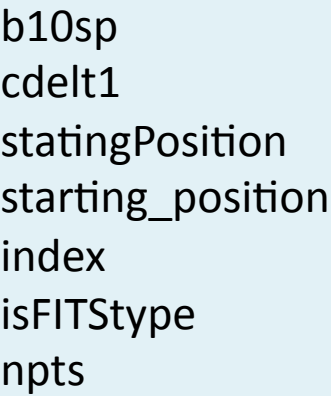

Names are case sensitive. The following are two different variables to python.

fileName filename 

Python on SHIPs 2 14 

## **Types of data**

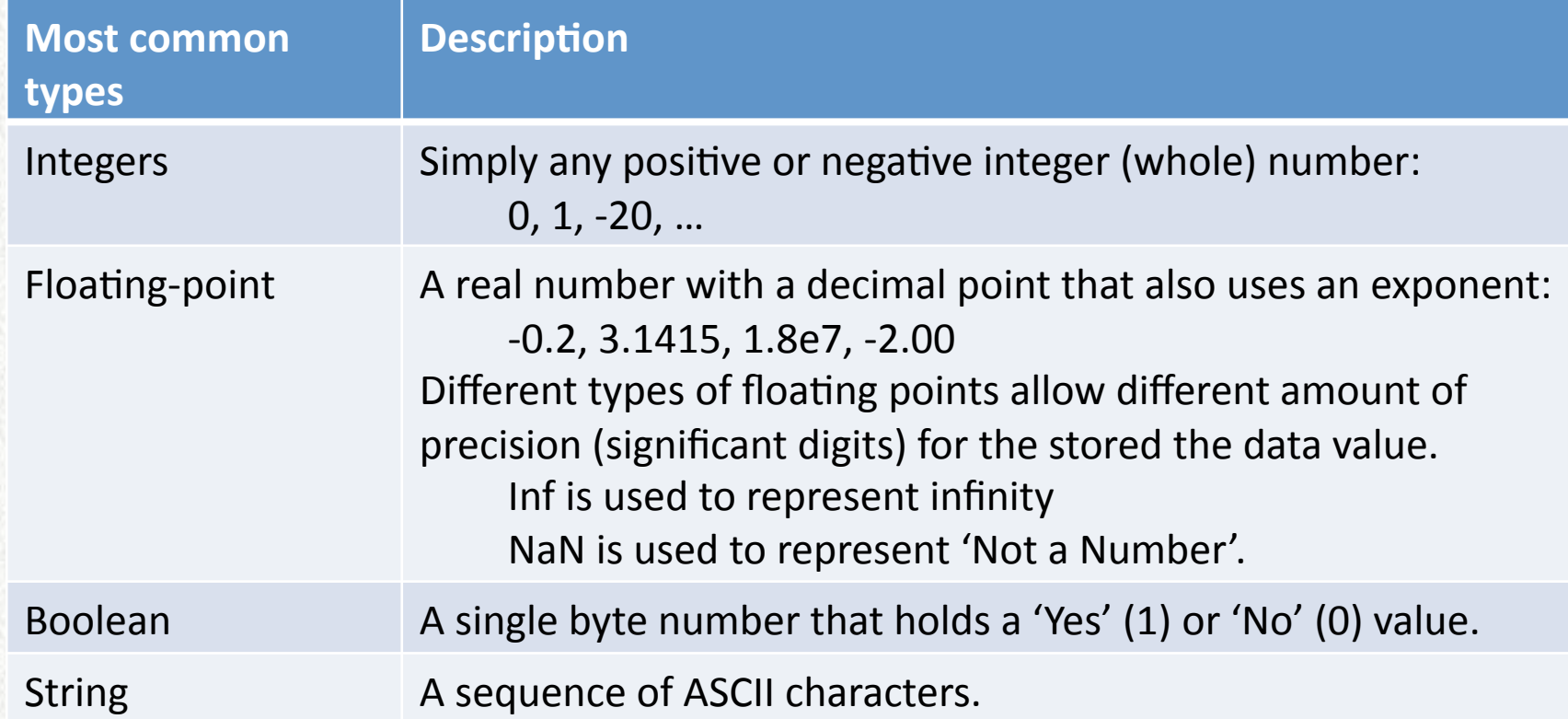

More data types exist, but are not covered here: *complex, hexadecimal, character*, … 

#### **Scalars, Vectors and Arrays**

Data of all types may be:

**Scalar:** A single value. 10, -1.3e23, 'Ursula'

Or, 

Arrays: Multi-dimensional array of values. A **vector** is a limiting case of an array with only 1 dimension. [1,2,6,10] 3000 x 3000 index array of floating-point values. E.g. a camera image.

# **Programming Concepts**

A variable's name has nothing to do with its type. All of the following are valid and different contents represented by variable 'a':

 $a = 0$ 

$$
a = [-1.0, 2.3, 9.8, 1. e10]
$$

- $a =$  "Hello strings"
- Variable names are chosen by humans for humans.
- Use a name that makes sense.

 $pi = 3.141592654$ 

Use a naming convention.

### **Variables in python**

To define a variable, simply assign it to a data type.

 $\gg$  a = 10 # Defines a scalar integer value and sets a to it.  $\Rightarrow$  b = 19.99  $*$  1.095 # Compute the operation and store the result in 'b'.  $\Rightarrow$   $\Rightarrow$   $s =$  "A string" # Strings must be defined with either a single or double quote.

You can also define multiple items at once.

 $\Rightarrow$  a = b = c = 10.2  $\gg$  a, b, c = 1.1, 2.2, 3.3

Vectors and arrays use  $\lceil$  and  $\rceil$  to mark the boundaries, and a comma to distinguish data

 $\Rightarrow$  a =  $[1,2,3,6,7,10]$  # Defines an array of integer values.  $\Rightarrow$  s2 =  $\int$ "yes", "you can have", "a vector of strings"  $\Rightarrow$  >>> img =  $[ [0.1, 0.2], [1.1, 2.3], [3.2, 1.2], [4.3, 3.2] ]$  # A 2x4 Array of floats.

Python on SHIPs 2 18 

# **Calculations with variables**

Variables are used like algebraic expressions in computations

 $\gg$  a = 19.99  $\gg$  b = a / 1.095  $\gg$  length = 23.4 # meters  $\gg$  width = 12.8 # meters  $\gg$  area = length  $*$  width  $#$  defines a new variable area  $\Rightarrow$   $z = a^*a - (a/b)^* * 2$ 

•Its not a good idea to mix data types. •Python will forgive mixing integer and floats – the results will always be a float. •Strings cannot be used in math computations and will give an error.

# **Converting Types**

Python provides a way to change between data types

 $\gg$  a = 19.99  $\gg$  int(a) # prints integer of 19.99. >>> float(int(a)) # Converts integer back to float with loss of precision! >>> str(a) # Now it's a string.  $\gg$  s = '10'  $\gg$  int(s) # This is also allowed. >>> int( "my string") # This is NOT allowed because it is nonsensical.

Note the value of 'a' itself did not change in the examples from 19.99 To store the changed value, set it equal to a variable name.

```
\gg a float = 19.99
\gg a int = int( a float )
\gg a_string = str(a_float)
\gg a float = a float * 2. # Setting it equal to itself is allowed!
```
# **Built-in python types and functions**

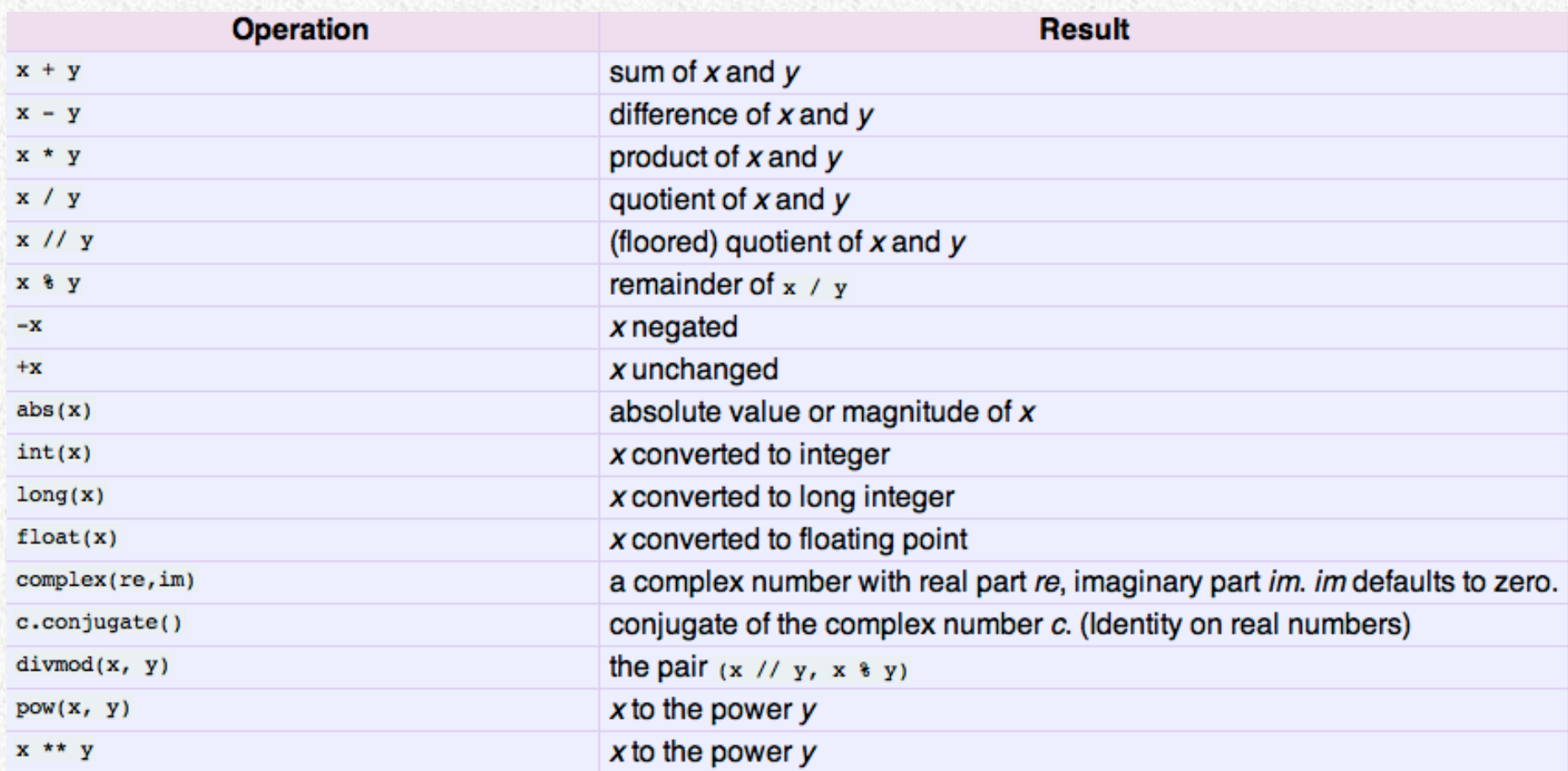

#### From

http://docs.python.org/2/library/stdtypes.html#numeric-types-int-float-long-complex

#### **Programming help**

How can I tell what type of data I have?

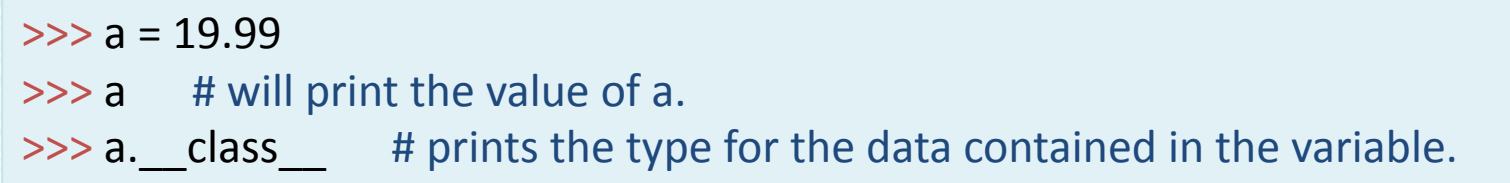

Where to find more help.

http://docs.python.org/2/library/

http://www.python.org

# **VARIABLES IN NUMPY**

#### **Beyond Built-in functions**

What is the result of?

 $\gg$  a =  $[10, 20, 30]$  $>>a*2$  $\gg$  a. class

For most science and computation needs, we prefer  $a^*$  aperation to multiply each element of 'a' by the scalar 2.

And, the result of a. \_\_class\_\_ does not tell us what types of data are held by 'a'.

In fact, vector and array support is seriously lacking in basic python.

#### **Enter numpy**

- A set of python functions and classes that extend the usability of python for numerical computations
	- $\blacktriangleright$  Used extensively in the scientific community.
- numpy is bundled with anaconda distribution.
- numpy documentation reference: http://docs.scipy.org/doc/numpy/contents.html

# **numpy data types**

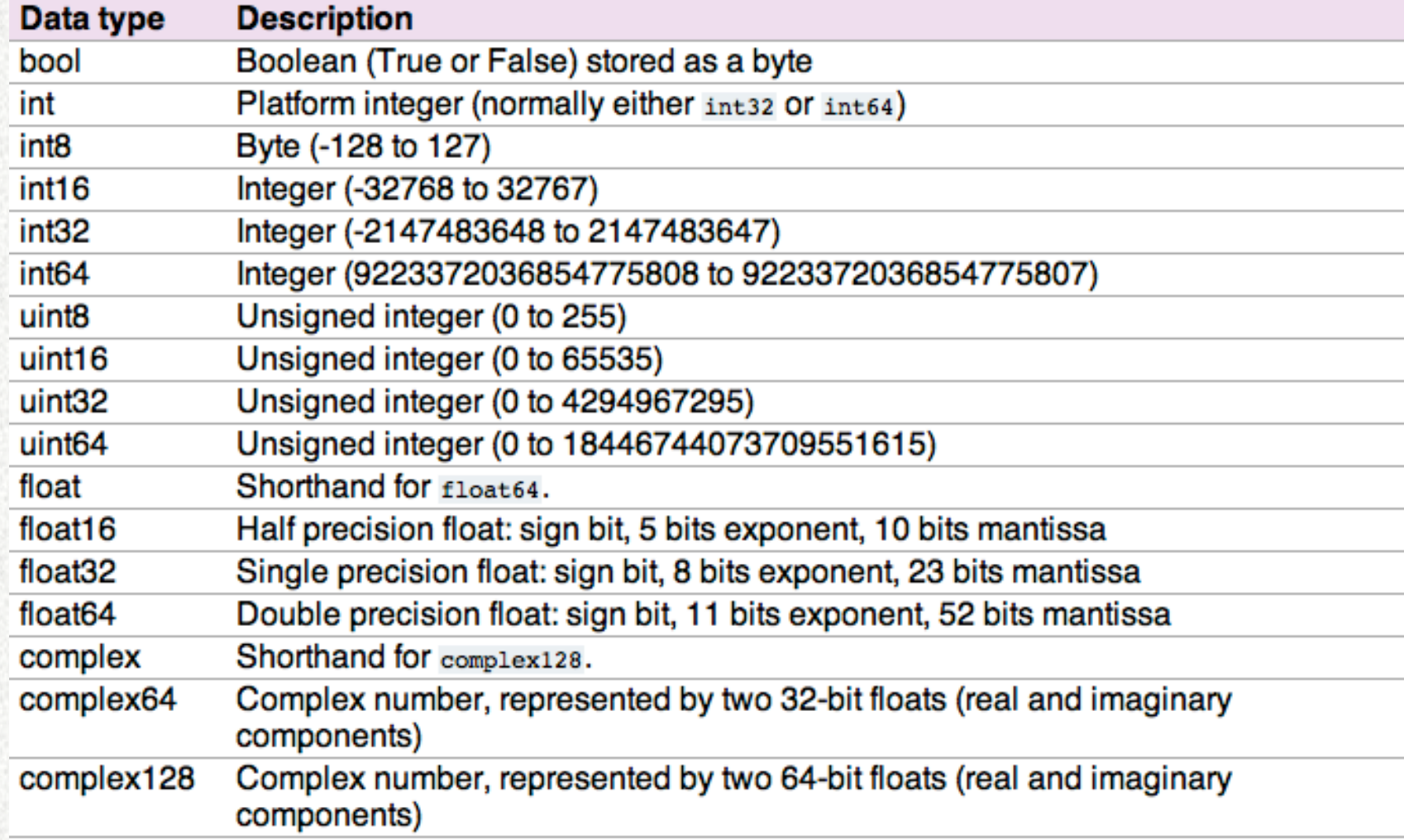

# **Using numpy**

Invoke numpy

 $\gg$  import numpy as np # The common method.

Try previous example again in numpy

 $\gg$  a = np.int16( $[10,20,30]$ )  $>>a*2$ >>> a.dtype

#### **Other ways to create arrays in numpy**

#### **zeros**

 $\gg$  a = np.zeros(10) # Create a vector of floats. Length of vector is 10.

```
>> a
```
 $\rightarrow$  a = np.zeros(10, dtype=np.int16) # Same as above, except now it is integers.

 $\Rightarrow$  a = np.zeros([2,8]) # Now it is a 2x8 floating-point array.

 $\Rightarrow$  a = np.zeros([2,8], dtype=np.int16) # Now it is a 2x8 integer array.

#### **arange**

```
\Rightarrow a = np.arange(2,10) # Create a vector of integer values starting at 2 and end at 9
>> a
\gg a = np.arange(2,10, dtype=np.float) # Same as above, except now it is floats.
\gg a = np.arange(2,10,2) # Step by 2 instead of 1
>> a
```
# **Manipulating array values**

Can access individually

 $\gg$  a = np.zeros(10) # Create a vector of floats. Length of vector is 10.  $\gg$  a[3] = 428.34  $>>$  a

**Indexing always starts at 0.** a[3] is actually the fourth element of the array.

Can access a range of values.

 $\Rightarrow$  a = np.zeros(10) # Create a vector of floats. Length of vector is 10.  $\gg$  a[3:8] = 428.34  $>>$  a

**References to range of indices ends one before the last one.** Here, elements 4, 5, 6, 7, and 7 are set to 428.34, but not the  $9<sup>th</sup>$ .

# **More (but not all) on referencing**

- Caution: python stops 1 index value short of the specified range.
	- Up to, but not including.

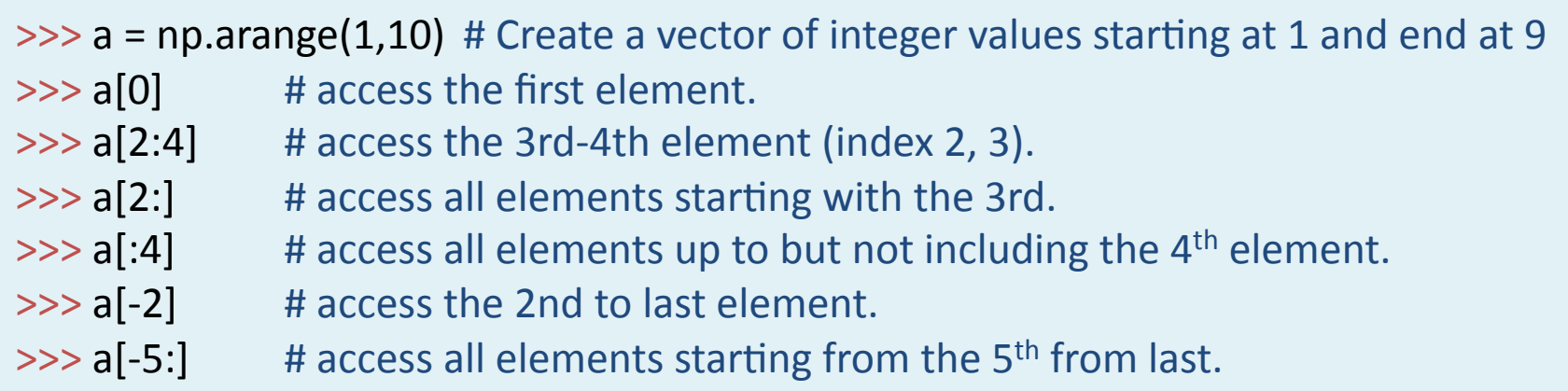

## **Other commonly used data functions**

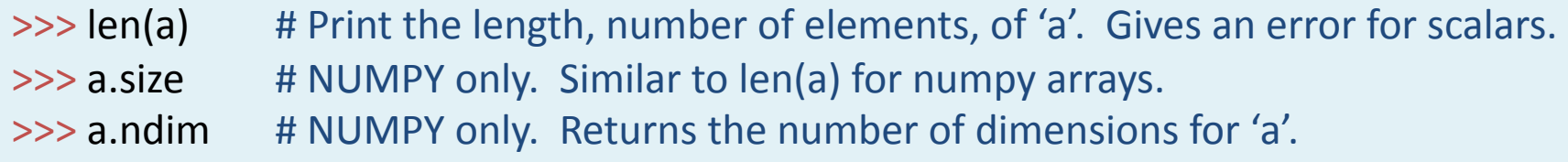

numpy

# **MORE MATH OPERATORS**

# **Common math and trig functions**

A rather complete listing: http://docs.scipy.org/doc/numpy/reference/routines.math.html

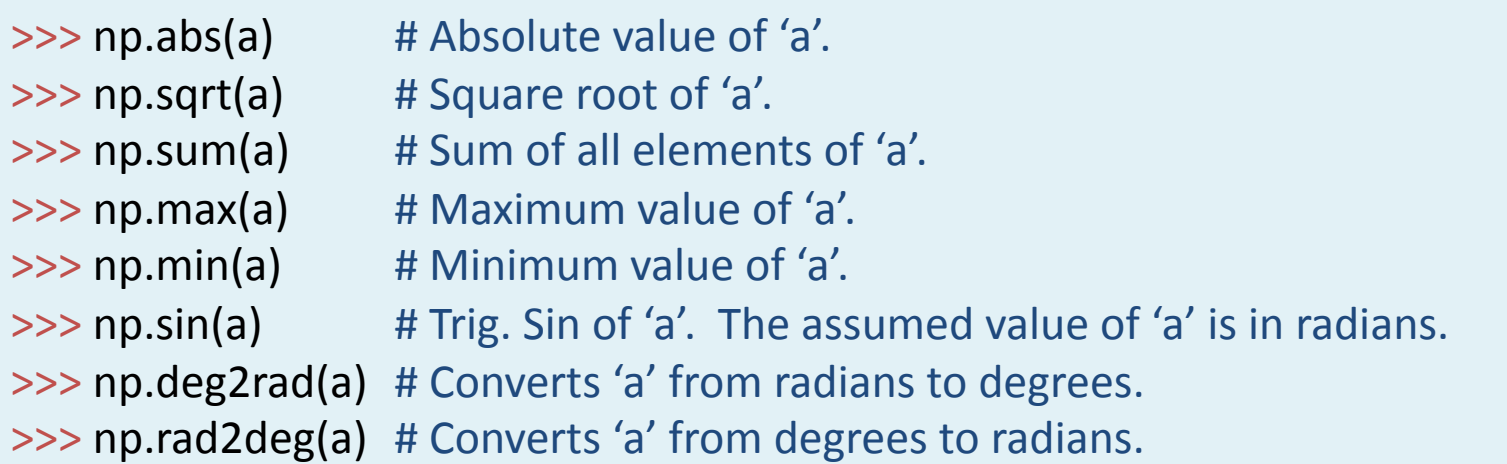

Calls may be nested:

>>> np.sin( np.deg2rad([0.,30.,45.,90.]) )